# **webchk Documentation**

*Release 1.0.4*

**Amged Rustom**

**Sep 05, 2020**

## Contents

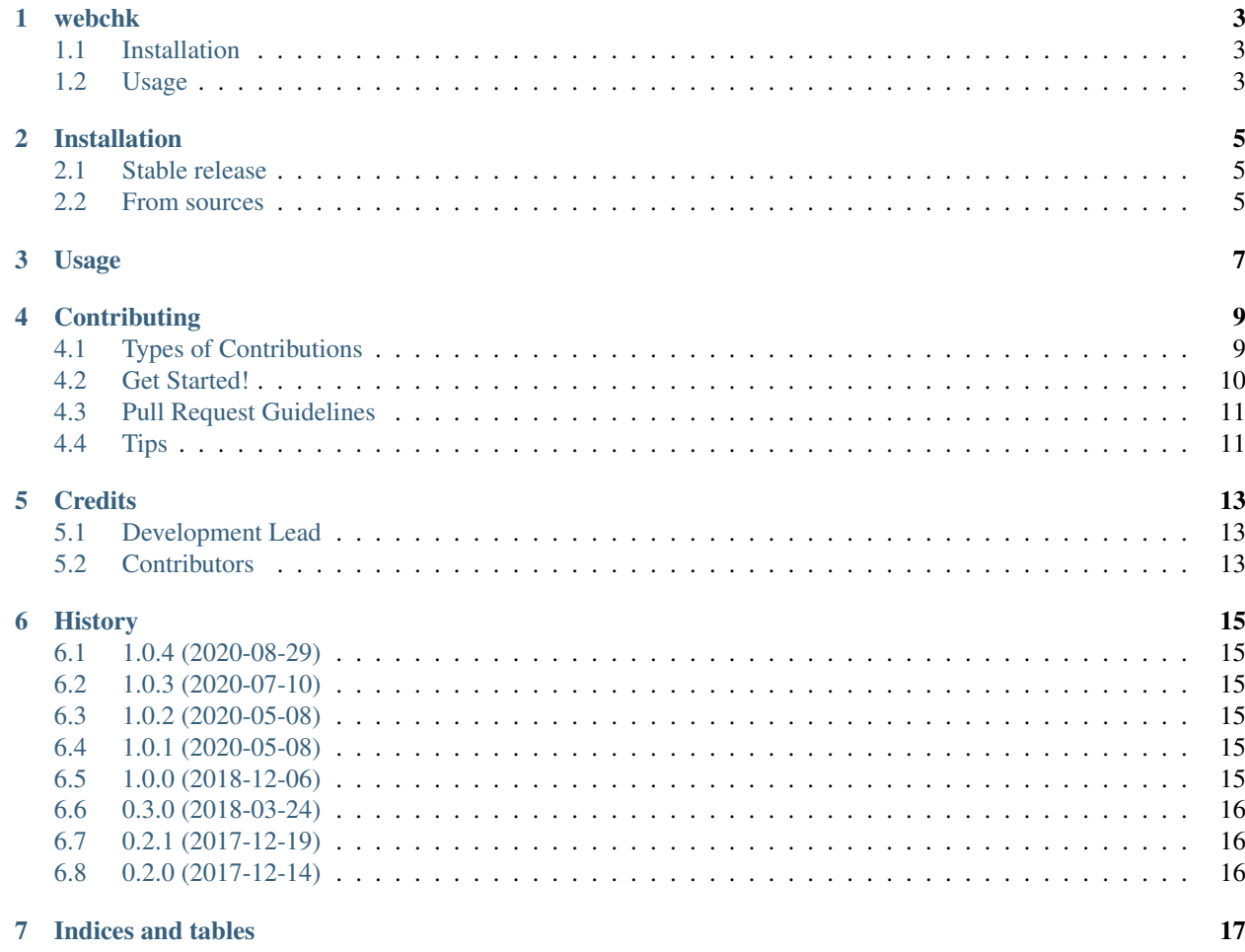

Contents:

### webchk

<span id="page-6-0"></span>webchk is a command-line tool developed in Python 3 for checking the HTTP status codes and response headers of URLs. It accepts one or more URLs as arguments. Furthermore, a sitemap URL can be passed using the -p option to download its content, extract the URLs and check their statuses.

### <span id="page-6-1"></span>**1.1 Installation**

webchk is available on PyPI and can be installed using pip with the following command:

\$ pip install webchk

Webchk does not require any 3rd party packages to run. So it can also be cloned from GitHub and run as a module:

```
$ git clone https://github.com/amgedr/webchk.git
$ cd webchk
$ python3 -m webchk
```
## <span id="page-6-2"></span>**1.2 Usage**

```
webchk [-h] [-i INPUT] [-o OUTPUT] [-p] [-a] [-l] [-s] [-f] [-v]
             [urls [urls ...]]
positional arguments:
  urls
```
(continues on next page)

(continued from previous page)

```
optional arguments:
 -h, --help show this help message and exit
 -i INPUT, --input INPUT Read input from a file
 -o OUTPUT, --output OUTPUT Save output to a file
 -p, --parse Follow links listed in .xml URLs
 -1, --list Print URLs without checking them
 -v, --version Print the version number
```
#### **1.2.1 Examples**

Check a list of URLs from a file (one URL per line):

\$ webchk -i urls.txt

Check the status of a sitemap file and all the URLs listed in it:

\$ webchk -p http://example.com/sitemap.xml

List the URLs in a file without checking their HTTP status:

\$ webchk -li urls.txt

Check the URLs in a file and .xml files in it:

\$ webchk -pi urls.txt

List the URLs in a file and .xml files in it:

\$ webchk -pli urls.txt

List the URLs in a sitemap without checking their status:

\$ webchk -lp http://example.com/sitemap.xml

## Installation

### <span id="page-8-1"></span><span id="page-8-0"></span>**2.1 Stable release**

To install webchk, run this command in your terminal:

**\$** pip install webchk

This is the preferred method to install webchk, as it will always install the most recent stable release.

If you don't have [pip](https://pip.pypa.io) installed, this [Python installation guide](http://docs.python-guide.org/en/latest/starting/installation/) can guide you through the process.

#### <span id="page-8-2"></span>**2.2 From sources**

The sources for webchk can be downloaded from the [Github repo.](https://github.com/amgedr/webchk)

You can either clone the public repository:

**\$** git clone git://github.com/amgedr/webchk

Or download the [tarball:](https://github.com/amgedr/webchk/tarball/master)

**\$** curl -OL https://github.com/amgedr/webchk/tarball/master

Once you have a copy of the source, you can install it with:

```
$ python setup.py install
```
Usage

<span id="page-10-0"></span>To use webchk in a project:

**import webchk**

## **Contributing**

<span id="page-12-0"></span>Contributions are welcome, and they are greatly appreciated! Every little bit helps, and credit will always be given. You can contribute in many ways:

## <span id="page-12-1"></span>**4.1 Types of Contributions**

#### **4.1.1 Report Bugs**

Report bugs at [https://github.com/amgedr/webchk/issues.](https://github.com/amgedr/webchk/issues)

If you are reporting a bug, please include:

- Your operating system name and version.
- Any details about your local setup that might be helpful in troubleshooting.
- Detailed steps to reproduce the bug.

#### **4.1.2 Fix Bugs**

Look through the GitHub issues for bugs. Anything tagged with "bug" and "help wanted" is open to whoever wants to implement it.

#### **4.1.3 Implement Features**

Look through the GitHub issues for features. Anything tagged with "enhancement" and "help wanted" is open to whoever wants to implement it.

#### **4.1.4 Write Documentation**

webchk could always use more documentation, whether as part of the official webchk docs, in docstrings, or even on the web in blog posts, articles, and such.

#### **4.1.5 Submit Feedback**

The best way to send feedback is to file an issue at [https://github.com/amgedr/webchk/issues.](https://github.com/amgedr/webchk/issues)

If you are proposing a feature:

- Explain in detail how it would work.
- Keep the scope as narrow as possible, to make it easier to implement.
- Remember that this is a volunteer-driven project, and that contributions are welcome :)

#### <span id="page-13-0"></span>**4.2 Get Started!**

Ready to contribute? Here's how to set up *webchk* for local development.

- 1. Fork the *webchk* repo on GitHub.
- 2. Clone your fork locally:

\$ git clone git@github.com:your\_name\_here/webchk.git

3. Install your local copy into a virtualenv. Assuming you have virtualenvwrapper installed, this is how you set up your fork for local development:

```
$ mkvirtualenv webchk
$ cd webchk/
$ pip install requirements_dev.txt
$ python setup.py develop
```
4. Create a branch for local development:

```
$ git checkout -b name-of-your-bugfix-or-feature
```
Now you can make your changes locally.

5. When you're done making changes, check that your changes pass flake8 and the tests, including testing other Python versions with tox:

```
$ flake8 webchk tests
$ python setup.py test or py.test
$ tox
```
To get flake8 and tox, just pip install them into your virtualenv.

6. Commit your changes and push your branch to GitHub:

```
$ git add .
$ git commit -m "Your detailed description of your changes."
$ git push origin name-of-your-bugfix-or-feature
```
7. Submit a pull request through the GitHub website.

## <span id="page-14-0"></span>**4.3 Pull Request Guidelines**

Before you submit a pull request, check that it meets these guidelines:

- 1. The pull request should include tests.
- 2. If the pull request adds functionality, the docs should be updated. Put your new functionality into a function with a docstring, and add the feature to the list in README.rst.
- 3. The pull request should work for Python 3.4, 3.5 and 3.6, and for PyPy. Check [https://travis-ci.org/amgedr/](https://travis-ci.org/amgedr/webchk/pull_requests) [webchk/pull\\_requests](https://travis-ci.org/amgedr/webchk/pull_requests) and make sure that the tests pass for all supported Python versions.

## <span id="page-14-1"></span>**4.4 Tips**

To run a subset of tests:

\$ python -m unittest test

## **Credits**

## <span id="page-16-1"></span><span id="page-16-0"></span>**5.1 Development Lead**

• Amged Rustom <https://github.com/amgedr>

## <span id="page-16-2"></span>**5.2 Contributors**

None yet. Why not be the first?

## **History**

#### <span id="page-18-1"></span><span id="page-18-0"></span>**6.1 1.0.4 (2020-08-29)**

- Fix crash when an URL check times out
- Fix –output command-line option

#### <span id="page-18-2"></span>**6.2 1.0.3 (2020-07-10)**

- Modify the Python versions tox tests
- Fix failing unit tests

### <span id="page-18-3"></span>**6.3 1.0.2 (2020-05-08)**

• Add Python versions 3.7 and 3.8 to the list of tested versions

## <span id="page-18-4"></span>**6.4 1.0.1 (2020-05-08)**

- Fixed: Parsing sitemaps enters an endless loop
- Fixed: Parsing a URL that does not exists exits with an unhandled exception

## <span id="page-18-5"></span>**6.5 1.0.0 (2018-12-06)**

• Linked to <http://codehill.com/projects/webchk/> instead of readthedocs.io

## <span id="page-19-0"></span>**6.6 0.3.0 (2018-03-24)**

• Run each check in its own thread

## <span id="page-19-1"></span>**6.7 0.2.1 (2017-12-19)**

- Fixed: Status code description not being displayed
- Improved PyPI and GitHub README

## <span id="page-19-2"></span>**6.8 0.2.0 (2017-12-14)**

- Code refactoring
- Created setup.py

Indices and tables

- <span id="page-20-0"></span>• genindex
- modindex
- search